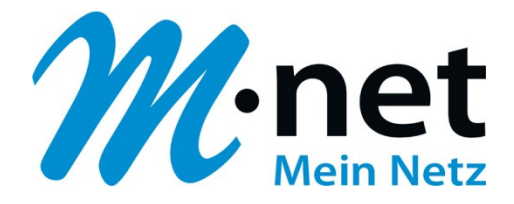

# **Konfigurationsbeispiel für Auerswald COMpact und COMmander**

## **Bitte leiten Sie dieses Dokument an den zuständigen Techniker bzw. Systemintegrator weiter!**

Dieses Dokument dient zur Unterstützung bei der Konfiguration der IP-PBX mit dem M-net SIP-Trunk. Die Empfehlung gilt für die freigegebenen Versionen. Bei Änderung an Hard- bzw. Software kann es zu Abweichungen kommen. In diesem Fall ist eine fehlerfreie Funktion mit dem M-net VoIP Vermittlungssystem nicht mehr garantiert.

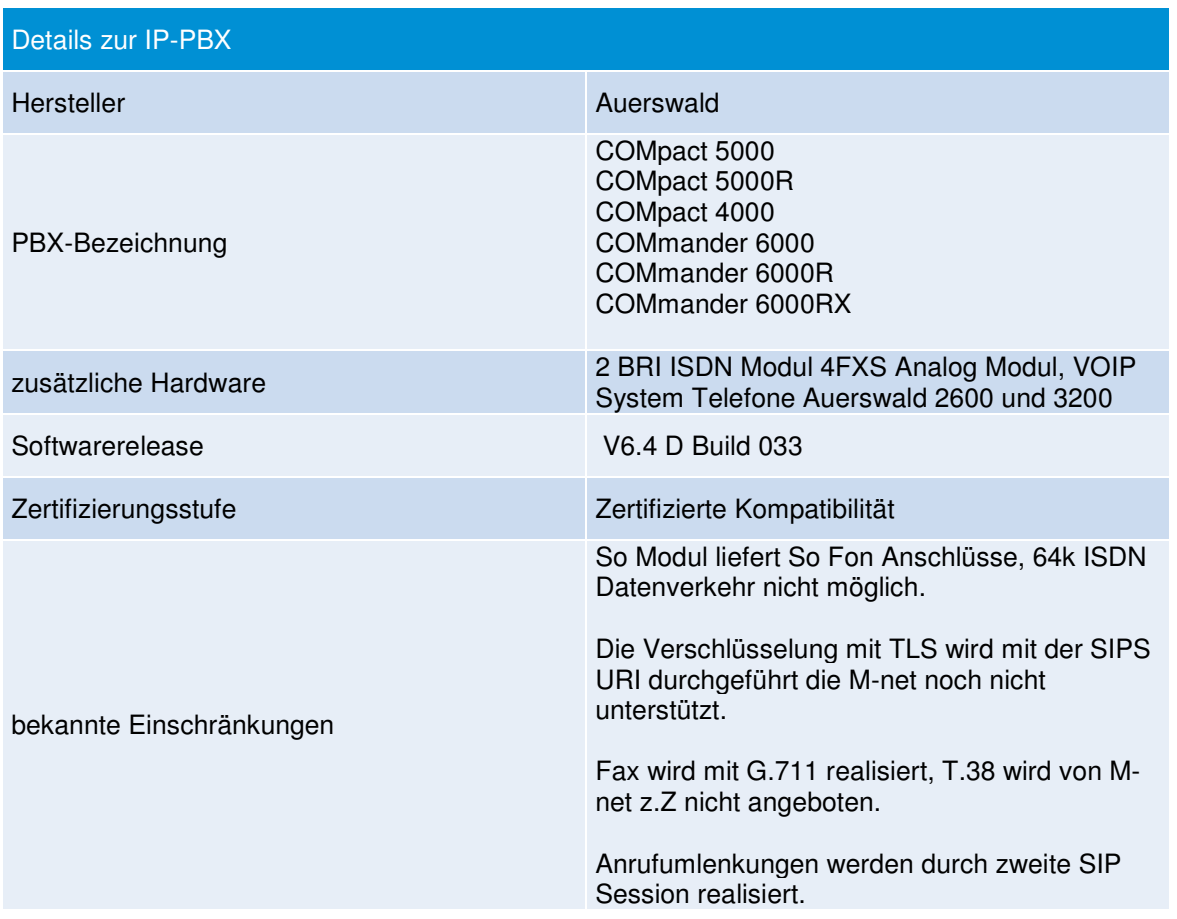

#### **Hinweis:**

Das SIP Application Layer Gateway (kurz: SIP ALG) ist in einer Vielzahl von modernen Routern zu finden. Durch die Funktion des SIP ALG sollen etwaige Probleme mit NAT umgangen werden.

Die VoIP Infrastruktur von M-net verfügt über wirksame Methoden, die den Einsatz eines SIP ALG überflüssig machen.

Das SIP ALG ist nur zu aktivieren, wenn über den Inhalt und Funktion des SIP Nachrichtenverlaufes in Kombination mit NAT-Traversal detaillierte Kenntnisse bestehen. Andernfalls ist das SIP ALG zu deaktivieren.

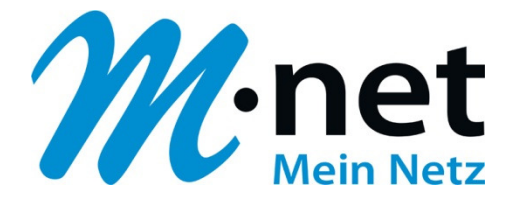

Hier sind die IP-Adressen der Domain "business.mnet-voip.de", falls dies in einer Firewall eingetragen werden müssen:

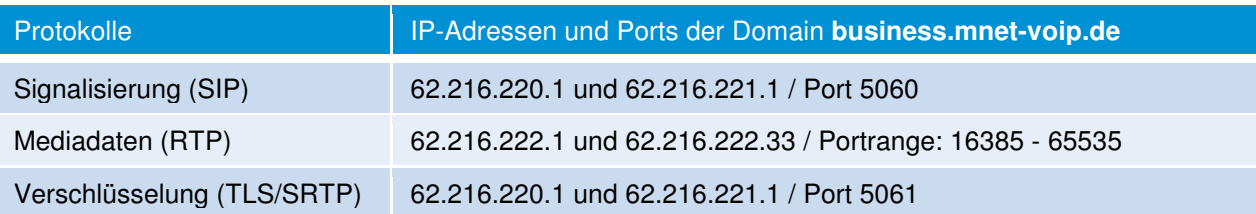

Weitere technische Informationen zur Sprachplattform finden Sie in den technischen Hinweisen in Kapitel 6: https://www.m-net.de/Technische\_Hinweise

Das Einrichtungsbeispiel zeigt die benötigten Daten für die Variante "Registrierende PBX am Open Internet" **auf.** 

### **1. GRUNDDATEN:**

- Es sind die Landeskennziffer und die ONKZ einzutragen.
- Notruf hat Vorrang ist zu aktivieren.

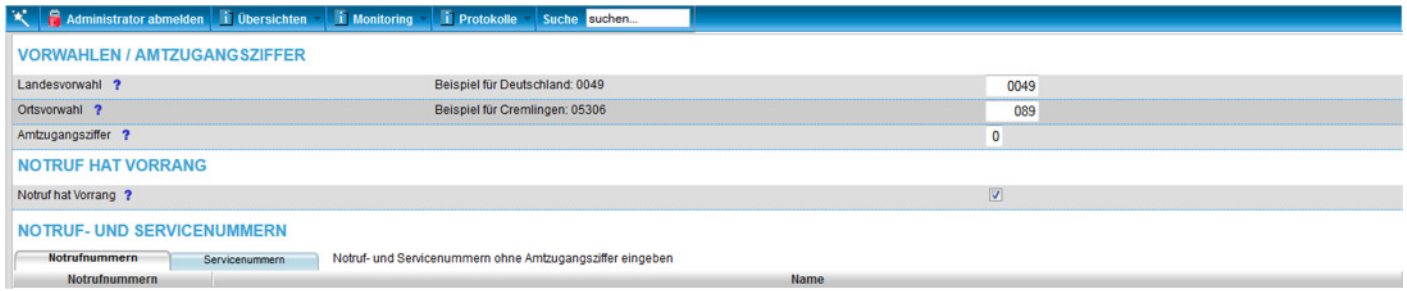

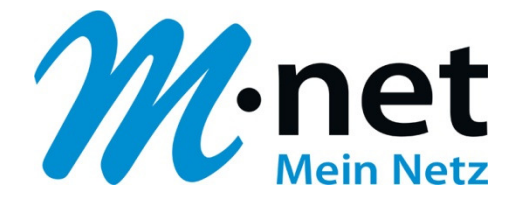

## **2. VOIP ANBIETER:**

**Teil1:** 

- Im Feld "Domain" bitte business.mnet-voip.de eintragen. Die Portnummer zur Registrierung lautet 5060.
- Die Anschaltung ist auch wie im Beispiel ersichtlich mit NAT möglich (Feld "NAT-Traversal").
- Die Outbound Proxy IP Adressen bitte aus der oben angegebenen Tabelle entnehmen. Der Outbound Proxy ist (anders als dargestellt) zu aktivieren.

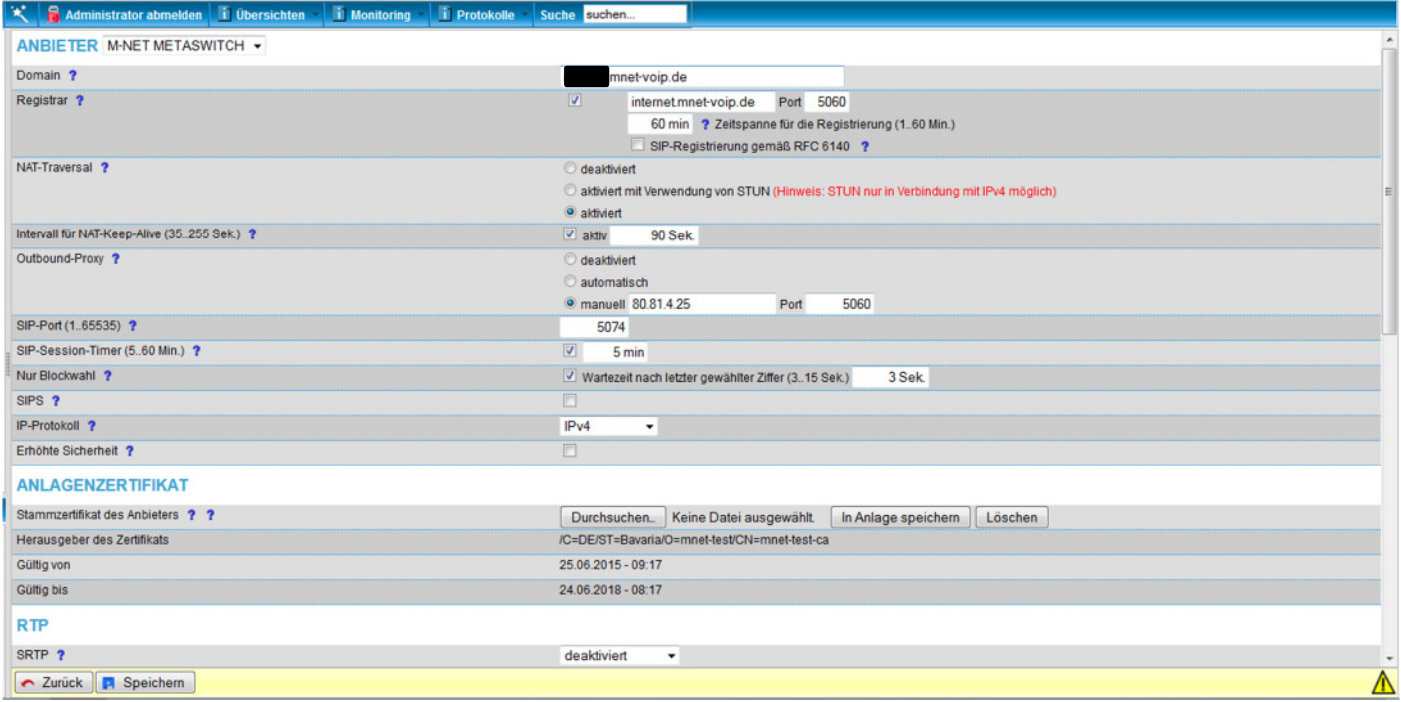

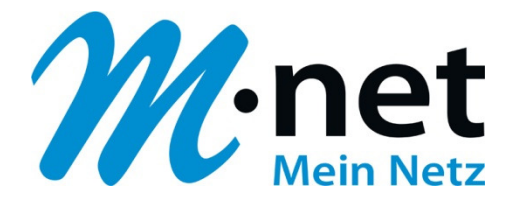

## **Teil 2:**

- Für DTMF sind am M-net Netz beide Verfahren möglich.
- Der Jitterbuffer ist kundenindividuell anzupassen, erfolgreich getestet mit 50ms.
- Die Codec-Einstellungen lassen verschiedene Codec Priorisierungen zu, am M-net Netz wird nur G.711 garantiert.
- $\tilde{a}$  Rufnummernübermittlung kommend und gehend im internationalen Format mit führendem "+"

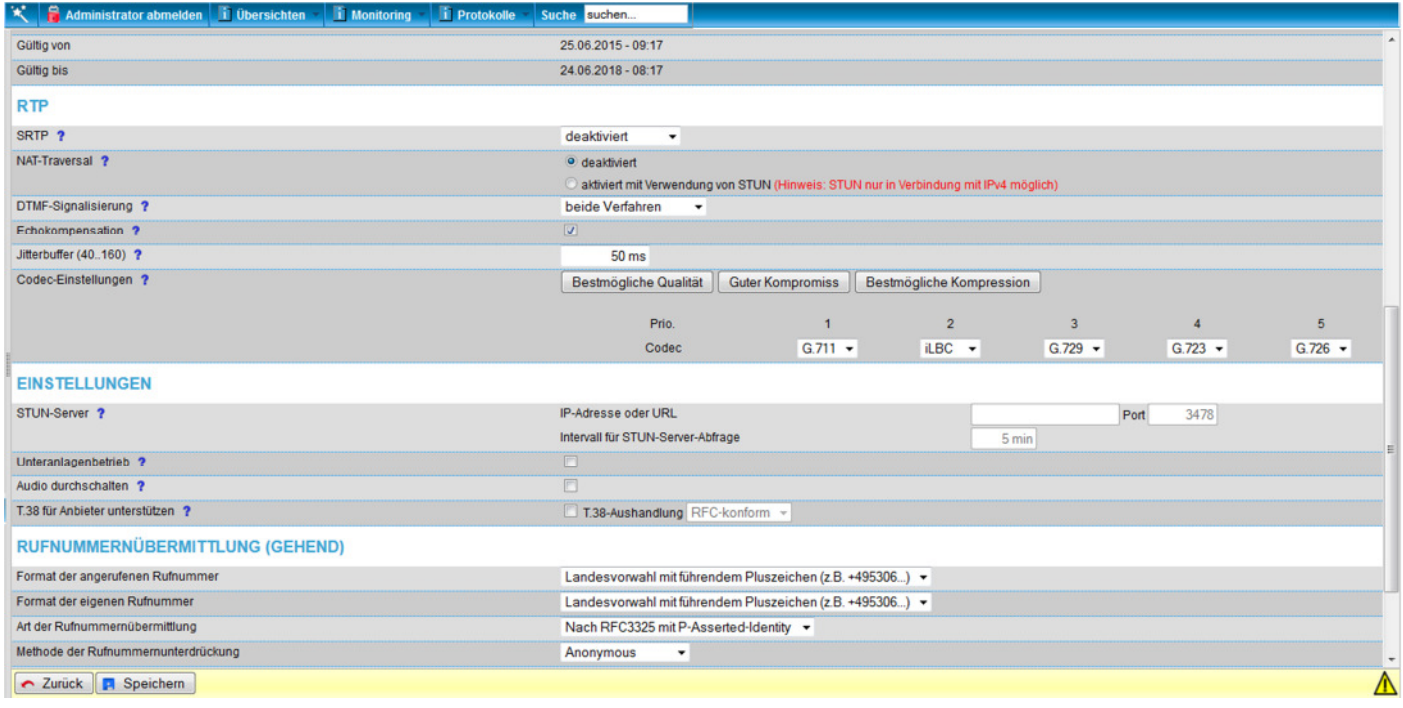

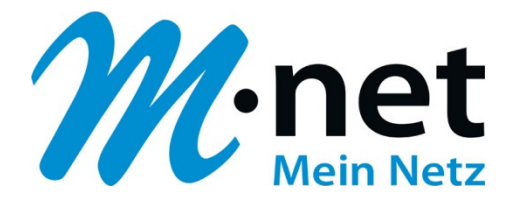

## **VOIP Account:**

- Den Benutzernamen erhält der Kunde von M-net aufgrund des gebuchten Produktes.
- Das Password erhält der Kunde von M-net aufgrund des gebuchten Produktes.
- Im Feld "Anlagenrufnummer" ist die Hauptrufnummer ohne ONKZ und ohne eine Nebenstelle anzugeben.

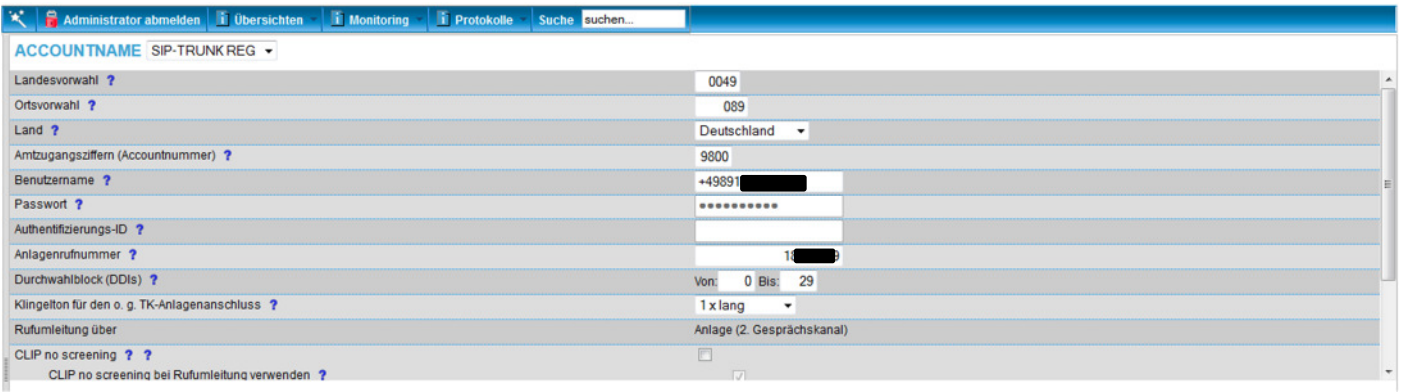